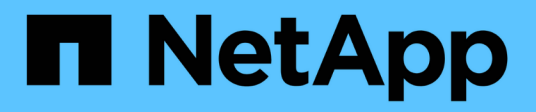

# **Erstellen Sie einen virtuellen Assistenten mit Jarvis, BlueXP Copy and Sync und Nemo**

NetApp Solutions

NetApp May 14, 2024

This PDF was generated from https://docs.netapp.com/de-de/netappsolutions/ai/cainvidia\_jarvis\_deployment.html on May 14, 2024. Always check docs.netapp.com for the latest.

# **Inhalt**

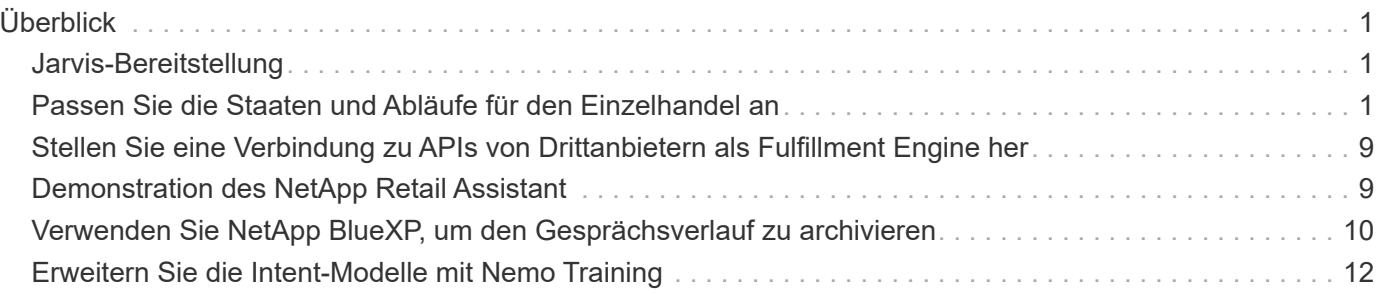

# <span id="page-2-0"></span>**Überblick**

In diesem Abschnitt wird die Implementierung des virtuellen Einzelhandels-Assistenten ausführlich beschrieben.

# <span id="page-2-1"></span>**Jarvis-Bereitstellung**

Sie können sich anmelden für ["Jarvis Early Access-Programm"](https://developer.nvidia.com/nvidia-jarvis-early-access) Um Zugriff auf Jarvis-Container auf NVIDIA GPU Cloud (NGC) zu erhalten. Nachdem Sie die Anmeldedaten von NVIDIA erhalten haben, können Sie Jarvis mithilfe der folgenden Schritte bereitstellen:

- 1. Anmelden bei NGC
- 2. Setzen Sie Ihr Unternehmen auf NGC: ea-2-jarvis.
- 3. Lokalisieren Sie Jarvis EA v0.2 Assets: Jarvis Container sind in Private Registry > Organization Containers.
- 4. Wählen Sie Jarvis: Navigieren Sie zu Model Scripts Und klicken Jarvis Quick Start
- 5. Überprüfen Sie, ob alle Ressourcen ordnungsgemäß funktionieren.
- 6. Finden Sie die Dokumentation zum Erstellen Ihrer eigenen Anwendungen: PDFs finden Sie unter Model Scripts > Jarvis Documentation > File Browser.

# <span id="page-2-2"></span>**Passen Sie die Staaten und Abläufe für den Einzelhandel an**

Sie können die Zustände und Abläufe des Dialog-Managers für Ihre spezifischen Anwendungsfälle anpassen. In unserem Einzelhandelbeispiel haben wir die folgenden vier yaml-Dateien, um das Gespräch nach verschiedenen Absichten zu lenken.

SE die folgende Liste mit Dateinamen und Beschreibung jeder Datei:

- main\_flow.yml: Definiert die wichtigsten Gesprächsflüsse und -Zustände und leitet den Fluss zu den anderen drei yaml-Dateien, wenn nötig.
- retail flow.yml: Enthält Staaten im Zusammenhang mit Einzelhandels- oder Interessenfragen. Das System liefert entweder die Informationen zum nächstgelegenen Geschäft oder den Preis eines bestimmten Artikels.
- weather flow.yml: Enthält Staaten im Zusammenhang mit Wetterfragen. Wenn der Standort nicht ermittelt werden kann, fragt das System eine weitere Frage zur Klärung.
- error flow. yml: Behandelt Fälle, in denen Benutzer Intents nicht in die oben genannten drei yaml-Dateien fallen. Nach dem Anzeigen einer Fehlermeldung wird das System erneut auf Benutzerfragen zurückleitet.die folgenden Abschnitte enthalten die detaillierten Definitionen für diese yaml-Dateien.

### **Main\_Flow.yml**

```
name: JarvisRetail
intent transitions:
```

```
jarvis error: error
  price check: retail price check
  inventory check: retail inventory check
  store location: retail store location
    weather.weather: weather
    weather.temperature: temperature
    weather.sunny: sunny
    weather.cloudy: cloudy
    weather.snow: snow
    weather.rainfall: rain
  weather.snow yes no: snowfall
  weather.rainfall yes no: rainfall
  weather.temperature yes no: tempyesno
    weather.humidity: humidity
  weather.humidity yes no: humidity
    navigation.startnavigationpoi: retail # Transitions should be context
and slot based. Redirecting for now.
    navigation.geteta: retail
   navigation.showdirection: retail
    navigation.showmappoi: idk_what_you_talkin_about
    nomatch.none: idk_what_you_talkin_about
states:
    init:
      type: message_text
      properties:
        text: "Hi, welcome to NARA retail and weather service. How can I
help you?"
    input_intent:
      type: input_context
      properties:
        nlp_type: jarvis
        entities:
          intent: dontcare
# This state is executed if the intent was not understood
  dont get the intent:
      type: message_text_random
      properties:
        responses:
          - "Sorry I didn't get that! Please come again."
          - "I beg your pardon! Say that again?"
          - "Are we talking about weather? What would you like to know?"
          - "Sorry I know only about the weather"
          - "You can ask me about the weather, the rainfall, the
temperature, I don't know much more"
        delay: 0
      transitions:
```

```
  next_state: input_intent
  idk what you talkin about:
    type: message text random
      properties:
        responses:
          - "Sorry I didn't get that! Please come again."
          - "I beg your pardon! Say that again?"
          - "Are we talking about retail or weather? What would you like to
know?"
          - "Sorry I know only about retail and the weather"
          - "You can ask me about retail information or the weather, the
rainfall, the temperature. I don't know much more."
        delay: 0
      transitions:
      next state: input intent
    error:
     type: change_context
      properties:
          update_keys:
             intent: 'error'
      transitions:
        flow: error flow
  retail inventory check:
      type: change_context
     properties:
          update_keys:
              intent: 'retail_inventory_check'
      transitions:
        flow: retail flow
    retail_price_check:
      type: change_context
      properties:
          update_keys:
              intent: 'check_item_price'
      transitions:
        flow: retail flow
    retail_store_location:
      type: change_context
      properties:
          update_keys:
           intent: 'find the store'
      transitions:
        flow: retail flow
    weather:
      type: change_context
      properties:
```

```
  update_keys:
            intent: 'weather'
    transitions:
       flow: weather flow
  temperature:
    type: change_context
    properties:
         update_keys:
            intent: 'temperature'
    transitions:
       flow: weather flow
  rainfall:
    type: change_context
    properties:
         update_keys:
            intent: 'rainfall'
    transitions:
       flow: weather flow
  sunny:
    type: change_context
    properties:
        update_keys:
            intent: 'sunny'
    transitions:
       flow: weather flow
  cloudy:
    type: change_context
    properties:
         update_keys:
            intent: 'cloudy'
    transitions:
      flow: weather flow
  snow:
    type: change_context
    properties:
         update_keys:
            intent: 'snow'
    transitions:
      flow: weather flow
  rain:
    type: change_context
    properties:
        update_keys:
           intent: 'rain'
    transitions:
        flow: weather_flow
```

```
  snowfall:
      type: change_context
      properties:
           update_keys:
              intent: 'snowfall'
      transitions:
         flow: weather flow
  tempyesno:
      type: change_context
      properties:
           update_keys:
              intent: 'tempyesno'
      transitions:
         flow: weather flow
  humidity:
      type: change_context
      properties:
           update_keys:
              intent: 'humidity'
      transitions:
         flow: weather flow
  end_state:
    type: reset
    transitions:
      next_state: init
```
### **Retail\_Flow.yml**

```
name: retail_flow
states:
 store location:
     type: conditional_exists
      properties:
        key: '{{location}}'
      transitions:
        exists: retail_state
        notexists: ask_retail_location
    retail_state:
      type: Retail
      properties:
      transitions:
      next state: output retail
  output retail:
        type: message_text
        properties:
```

```
  text: '{{retail_status}}'
      transitions:
      next state: input intent
ask retail location:
    type: message_text
   properties:
      text: "For which location? I can find the closest store near you."
    transitions:
    next state: input retail location
input retail location:
    type: input_user
   properties:
      nlp_type: jarvis
      entities:
        slot: location
      require_match: true
    transitions:
    match: retail state
    notmatch: check retail jarvis error
output retail acknowledge:
    type: message_text_random
   properties:
      responses:
        - 'ok in {{location}}'
        - 'the store in {{location}}'
        - 'I always wanted to shop in {{location}}'
      delay: 0
    transitions:
    next state: retail state
output retail notlocation:
   type: message_text
   properties:
      text: "I did not understand the location. Can you please repeat?"
    transitions:
    next state: input intent
check rerail jarvis error:
    type: conditional_exists
    properties:
      key: '{{jarvis_error}}'
    transitions:
    exists: show retail jarvis api error
    notexists: output retail notlocation
show retail jarvis api error:
   type: message_text
   properties:
     text: "I am having troubled understanding right now. Come again on
```

```
that?"
```

```
  transitions:
  next state: input intent
```
### **Wetter\_Flow.yml**

```
name: weather flow
states:
 check weather location:
     type: conditional_exists
      properties:
        key: '{{location}}'
      transitions:
        exists: weather_state
        notexists: ask_weather_location
 weather state:
     type: Weather
      properties:
      transitions:
      next state: output weather
  output weather:
        type: message_text
        properties:
        text: '{{weather status}}'
        transitions:
        next state: input intent
  ask weather location:
      type: message_text
      properties:
        text: "For which location?"
      transitions:
      next_state: input_weather_location
  input weather location:
      type: input_user
      properties:
        nlp_type: jarvis
        entities:
          slot: location
      require match: true
      transitions:
      match: weather state
        notmatch: check_jarvis_error
  output weather acknowledge:
      type: message_text_random
      properties:
```

```
  responses:
          - 'ok in {{location}}'
          - 'the weather in {{location}}'
          - 'I always wanted to go in {{location}}'
        delay: 0
      transitions:
      next state: weather state
  output weather notlocation:
      type: message_text
      properties:
        text: "I did not understand the location, can you please repeat?"
      transitions:
      next state: input intent
  check jarvis error:
     type: conditional_exists
     properties:
       key: '{{jarvis_error}}'
      transitions:
      exists: show jarvis api error
      notexists: output weather notlocation
 show jarvis api error:
     type: message_text
      properties:
       text: "I am having troubled understanding right now. Come again on
that, else check jarvis services?"
      transitions:
        next_state: input_intent
```
### **Error\_Flow.yml**

```
name: error flow
states:
  error state:
    type: message text random
      properties:
        responses:
          - "Sorry I didn't get that!"
          - "Are we talking about retail or weather? What would you like to
know?"
          - "Sorry I know only about retail information or the weather"
          - "You can ask me about retail information or the weather, the
rainfall, the temperature. I don't know much more"
          - "Let's talk about retail or the weather!"
        delay: 0
      transitions:
      next state: input intent
```
## <span id="page-10-0"></span>**Stellen Sie eine Verbindung zu APIs von Drittanbietern als Fulfillment Engine her**

Wir haben die folgenden Drittanbieter-APIs als Fulfillment Engine verbunden, um Fragen zu beantworten:

- ["WeatherStack API":](https://weatherstack.com/) Gibt das Wetter, die Temperatur, den Niederschlag und den Schnee an einem bestimmten Ort zurück.
- ["Yelp Fusion-API":](https://www.yelp.com/fusion) Gibt die nächstgelegenen Informationen an einem bestimmten Ort zurück.
- ["EBay Python SDK":](https://github.com/timotheus/ebaysdk-python) Gibt den Preis eines bestimmten Artikels zurück.

## <span id="page-10-1"></span>**Demonstration des NetApp Retail Assistant**

Wir haben ein Demovideo zu dem NetApp Retail Assistant (NARA) aufgenommen.

#### **Video-Demonstration VON NARA**

[Video-Demonstration VON NARA](https://netapp.hosted.panopto.com/Panopto/Pages/Embed.aspx?id=b4aae689-31b5-440c-8dde-ac050140ece7)

# **NetApp NARA**

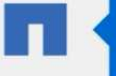

Hi, welcome to NARA retail and weather service. How can I help you?

Write your message...

Submit

System replied. Waiting for user input.

**Unmute System Speech** 

## <span id="page-11-0"></span>**Verwenden Sie NetApp BlueXP, um den Gesprächsverlauf zu archivieren**

Indem wir einmal täglich den Gesprächsverlauf in eine CSV-Datei kopieren, können wir die Protokolldateien mithilfe von BlueXP Copy and Sync im lokalen Storage herunterladen. Die folgende Abbildung zeigt die Architektur, in der Jarvis lokal und in Public Clouds implementiert wird und mit BlueXP Copy und Sync Konversationsverlauf beim Nemo Training übertragen wird. Einzelheiten zum Nemo Training finden Sie im Abschnitt ["Erweitern Sie die Intent-Modelle mit Nemo Training".](#page-13-0)

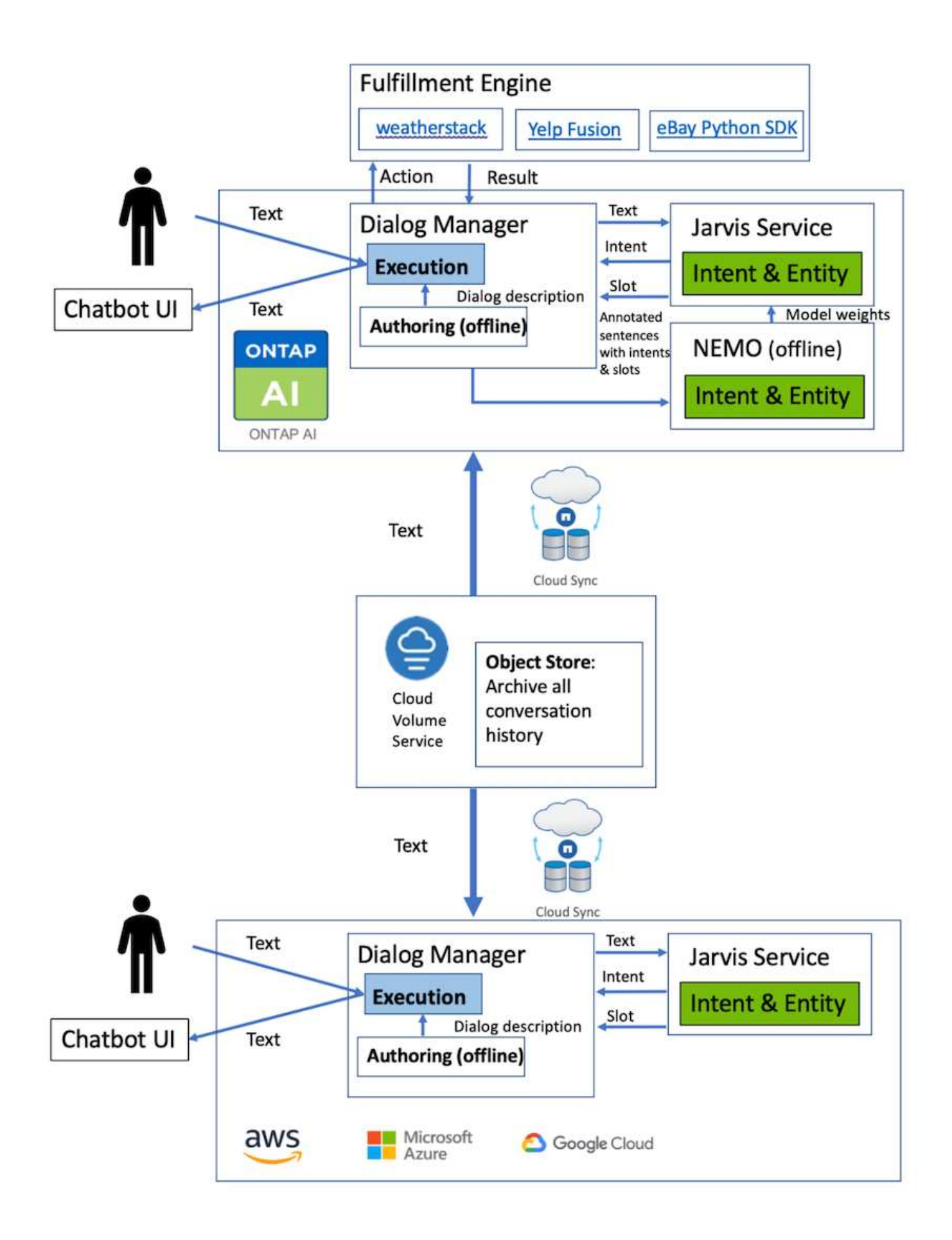

# <span id="page-13-0"></span>**Erweitern Sie die Intent-Modelle mit Nemo Training**

NVIDIA Nemo ist ein von NVIDIA entwickeltes Toolkit für die Erstellung von umgangssprachlichen KI-Applikationen. Dieses Toolkit enthält vortrainierte Module für ASR, NLP und TTS, mit denen Forscher und Datenwissenschaftler komplexe neuronale Netzarchitekturen leicht erstellen und sich stärker auf die Entwicklung ihrer eigenen Anwendungen konzentrieren können.

Wie im vorherigen Beispiel gezeigt, kann NARA nur eine begrenzte Art von Fragen verarbeiten. Denn das vortrainierte NLP-Modell trainiert nur bei diesen Fragen. Wenn NARA in der Lage ist, ein breiteres Spektrum von Fragen zu beantworten, müssen wir diese mit unseren eigenen Datensätzen neu Schulen. So zeigen wir hier, wie wir mit Nemo das NLP-Modell erweitern können, um den Anforderungen gerecht zu werden. Wir beginnen damit, das aus NARA gesammelte Protokoll in das Format für Nemo umzuwandeln und dann mit dem Datensatz zu trainieren, um das NLP-Modell zu verbessern.

### **Modell**

Unser Ziel ist ES, NARA in die Lage zu versetzen, die Elemente anhand der Benutzereinstellungen zu sortieren. Zum Beispiel könnten wir NARA bitten, das beste Sushi-Restaurant zu empfehlen oder MÖCHTEN, DASS NARA die Jeans mit dem niedrigsten Preis nachschlagen kann. Dazu verwenden wir das in Nemo bereitgestellte Absichtserkennungs- und Steckplatzfüllmodell als Trainingsmodell. Mit diesem Modell KANN NARA den Zweck der Suchpräferenz verstehen.

### **Datenvorbereitung**

Um das Modell zu trainieren, sammeln wir den Datensatz für diese Art von Frage und konvertieren ihn in das Nemo-Format. Hier haben wir die Dateien aufgelistet, die wir für das Training des Modells verwenden.

#### **dict.intents.csv**

Diese Datei enthält alle Absichten, die wir von Nemo verstehen möchten. Hier haben wir zwei primäre Absichten und eine Absicht, die nur zur Kategorisierung der Fragen verwendet werden, die nicht in eine der primären Absichten passen.

```
price_check
find the store
unknown
```
#### **dict.slots.csv**

Diese Datei enthält alle Slots, die wir bei unseren Trainingsfragen kennzeichnen können.

```
B-store.type
B-store.name
B-store.status
B-store.hour.start
B-store.hour.end
B-store.hour.day
```
B-item.type B-item.name B-item.color B-item.size B-item.quantity B-location B-cost.high B-cost.average B-cost.low B-time.period\_of\_time B-rating.high B-rating.average B-rating.low B-interrogative.location B-interrogative.manner B-interrogative.time B-interrogative.personal B-interrogative B-verb B-article I-store.type I-store.name I-store.status I-store.hour.start I-store.hour.end I-store.hour.day I-item.type I-item.name I-item.color I-item.size I-item.quantity I-location I-cost.high I-cost.average I-cost.low I-time.period\_of\_time I-rating.high I-rating.average I-rating.low I-interrogative.location I-interrogative.manner I-interrogative.time I-interrogative.personal I-interrogative I-verb I-article

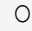

#### **Zug.tsv**

Dies ist der Haupt-Trainingsdatensatz. Jede Zeile beginnt mit der Frage nach der Liste der Absichtskategorie in der Datei dict.intent.csv. Die Bezeichnung wird ab Null aufgezählt.

#### **Train\_slots.tsv**

```
20 46 24 25 6 32 6
52 52 24 6
23 52 14 40 52 25 6 32 6
…
```
### **Trainieren Sie das Modell**

```
docker pull nvcr.io/nvidia/nemo:v0.10
```
Wir verwenden dann den folgenden Befehl, um den Container zu starten. In diesem Befehl begrenzen wir den Container auf eine einzelne GPU (GPU-ID = 1), da es sich hierbei um eine leichte Trainingsübung handelt. Wir ordnen unseren lokalen Arbeitsbereich /Workspace/nemo/ auch dem Ordner im Container /nemo zu.

```
NV GPU='1' docker run --runtime=nvidia -it --shm-size=16g \setminus  --network=host --ulimit memlock=-1 --ulimit
stack=67108864 \
                            -v /workspace/nemo:/nemo\
                            --rm nvcr.io/nvidia/nemo:v0.10
```
Im Container können wir, wenn wir von dem ursprünglich vortrainierten BERT-Modell starten möchten, den folgenden Befehl verwenden, um das Training zu starten. Data\_dir ist das Argument, um den Pfad der Trainingsdaten einzurichten. Mit Work\_dir können Sie festlegen, wo Sie die Checkpoint-Dateien speichern möchten.

```
cd examples/nlp/intent_detection_slot_tagging/
python joint intent slot with bert.py \setminus--data dir /nemo/training data\
      --work_dir /nemo/log
```
Wenn wir neue Trainingsdatensätze haben und das vorherige Modell verbessern möchten, können wir mit dem folgenden Befehl fortfahren, nachdem wir das Ende gestoppt haben. Checkpoint\_dir führt den Pfad zum Ordner frühere Checkpoints.

```
cd examples/nlp/intent detection slot tagging/
python joint intent slot infer.py \
    --data dir /nemo/training data \
    --checkpoint dir /nemo/log/2020-05-04 18-34-20/checkpoints/ \
    --eval file prefix test
```
#### **Inferenz: Das Modell**

Wir müssen die Performance des trainierten Modells nach einer bestimmten Anzahl von Epoch-Durchläufen validieren. Mit dem folgenden Befehl können wir die Abfrage One-by-One testen. In diesem Befehl möchten wir beispielsweise überprüfen, ob unser Modell die Absicht der Abfrage richtig identifizieren kann where can I get the best pasta.

```
cd examples/nlp/intent_detection_slot_tagging/
python joint intent slot infer b1.py \setminus--checkpoint dir /nemo/log/2020-05-29 23-50-58/checkpoints/ \
--query "where can i get the best pasta" \
--data dir /nemo/training data/ \
--num_epochs=50
```
Dann ist die Ausgabe des Inferenz unten. In der Ausgabe sehen wir, dass unser trainiertes Modell die Absicht Find\_the\_Store richtig vorhersagen kann und die Schlüsselworte, die wir interessieren, zurückgeben kann. Mit diesen Stichwörtern ermöglichen wir dem NARA, nach dem zu suchen, was der Benutzer wünscht, und führen eine präzisere Suche durch.

```
[NeMo I 2020-05-30 00:06:54 actions:728] Evaluating batch 0 out of 1
[NeMo I 2020-05-30 00:06:55 inference_utils:34] Query: where can i get the
best pasta
[NeMo I 2020-05-30 00:06:55 inference utils:36] Predicted intent: 1
find the store
[NeMo I 2020-05-30 00:06:55 inference_utils:50] where B-
interrogative.location
[NeMo I 2020-05-30 00:06:55 inference utils:50] can O
[NeMo I 2020-05-30 00:06:55 inference_utils:50] i O
[NeMo I 2020-05-30 00:06:55 inference_utils:50] get B-verb
[NeMo I 2020-05-30 00:06:55 inference_utils:50] the B-article
[NeMo I 2020-05-30 00:06:55 inference utils:50] best B-rating.high
[NeMo I 2020-05-30 00:06:55 inference_utils:50] pasta B-item.type
```
#### **Copyright-Informationen**

Copyright © 2024 NetApp. Alle Rechte vorbehalten. Gedruckt in den USA. Dieses urheberrechtlich geschützte Dokument darf ohne die vorherige schriftliche Genehmigung des Urheberrechtsinhabers in keiner Form und durch keine Mittel – weder grafische noch elektronische oder mechanische, einschließlich Fotokopieren, Aufnehmen oder Speichern in einem elektronischen Abrufsystem – auch nicht in Teilen, vervielfältigt werden.

Software, die von urheberrechtlich geschütztem NetApp Material abgeleitet wird, unterliegt der folgenden Lizenz und dem folgenden Haftungsausschluss:

DIE VORLIEGENDE SOFTWARE WIRD IN DER VORLIEGENDEN FORM VON NETAPP ZUR VERFÜGUNG GESTELLT, D. H. OHNE JEGLICHE EXPLIZITE ODER IMPLIZITE GEWÄHRLEISTUNG, EINSCHLIESSLICH, JEDOCH NICHT BESCHRÄNKT AUF DIE STILLSCHWEIGENDE GEWÄHRLEISTUNG DER MARKTGÄNGIGKEIT UND EIGNUNG FÜR EINEN BESTIMMTEN ZWECK, DIE HIERMIT AUSGESCHLOSSEN WERDEN. NETAPP ÜBERNIMMT KEINERLEI HAFTUNG FÜR DIREKTE, INDIREKTE, ZUFÄLLIGE, BESONDERE, BEISPIELHAFTE SCHÄDEN ODER FOLGESCHÄDEN (EINSCHLIESSLICH, JEDOCH NICHT BESCHRÄNKT AUF DIE BESCHAFFUNG VON ERSATZWAREN ODER -DIENSTLEISTUNGEN, NUTZUNGS-, DATEN- ODER GEWINNVERLUSTE ODER UNTERBRECHUNG DES GESCHÄFTSBETRIEBS), UNABHÄNGIG DAVON, WIE SIE VERURSACHT WURDEN UND AUF WELCHER HAFTUNGSTHEORIE SIE BERUHEN, OB AUS VERTRAGLICH FESTGELEGTER HAFTUNG, VERSCHULDENSUNABHÄNGIGER HAFTUNG ODER DELIKTSHAFTUNG (EINSCHLIESSLICH FAHRLÄSSIGKEIT ODER AUF ANDEREM WEGE), DIE IN IRGENDEINER WEISE AUS DER NUTZUNG DIESER SOFTWARE RESULTIEREN, SELBST WENN AUF DIE MÖGLICHKEIT DERARTIGER SCHÄDEN HINGEWIESEN WURDE.

NetApp behält sich das Recht vor, die hierin beschriebenen Produkte jederzeit und ohne Vorankündigung zu ändern. NetApp übernimmt keine Verantwortung oder Haftung, die sich aus der Verwendung der hier beschriebenen Produkte ergibt, es sei denn, NetApp hat dem ausdrücklich in schriftlicher Form zugestimmt. Die Verwendung oder der Erwerb dieses Produkts stellt keine Lizenzierung im Rahmen eines Patentrechts, Markenrechts oder eines anderen Rechts an geistigem Eigentum von NetApp dar.

Das in diesem Dokument beschriebene Produkt kann durch ein oder mehrere US-amerikanische Patente, ausländische Patente oder anhängige Patentanmeldungen geschützt sein.

ERLÄUTERUNG ZU "RESTRICTED RIGHTS": Nutzung, Vervielfältigung oder Offenlegung durch die US-Regierung unterliegt den Einschränkungen gemäß Unterabschnitt (b)(3) der Klausel "Rights in Technical Data – Noncommercial Items" in DFARS 252.227-7013 (Februar 2014) und FAR 52.227-19 (Dezember 2007).

Die hierin enthaltenen Daten beziehen sich auf ein kommerzielles Produkt und/oder einen kommerziellen Service (wie in FAR 2.101 definiert) und sind Eigentum von NetApp, Inc. Alle technischen Daten und die Computersoftware von NetApp, die unter diesem Vertrag bereitgestellt werden, sind gewerblicher Natur und wurden ausschließlich unter Verwendung privater Mittel entwickelt. Die US-Regierung besitzt eine nicht ausschließliche, nicht übertragbare, nicht unterlizenzierbare, weltweite, limitierte unwiderrufliche Lizenz zur Nutzung der Daten nur in Verbindung mit und zur Unterstützung des Vertrags der US-Regierung, unter dem die Daten bereitgestellt wurden. Sofern in den vorliegenden Bedingungen nicht anders angegeben, dürfen die Daten ohne vorherige schriftliche Genehmigung von NetApp, Inc. nicht verwendet, offengelegt, vervielfältigt, geändert, aufgeführt oder angezeigt werden. Die Lizenzrechte der US-Regierung für das US-Verteidigungsministerium sind auf die in DFARS-Klausel 252.227-7015(b) (Februar 2014) genannten Rechte beschränkt.

#### **Markeninformationen**

NETAPP, das NETAPP Logo und die unter [http://www.netapp.com/TM](http://www.netapp.com/TM\) aufgeführten Marken sind Marken von NetApp, Inc. Andere Firmen und Produktnamen können Marken der jeweiligen Eigentümer sein.